#### **Practical session : Geometric Transformations on Digital Images**

In this session, we will program in **Python** using the **OpenCV** library <sup>[1](#page-0-0)</sup>(Open Source Computer Vision Library) for the practice of rigid motions on digital images that has been seen in class.

The OpenCV is a graphical and open-source library. It has many features for creating graphical interfaces as well as tools in the field of image and video processing. You will find complete documentation of the library at <https://docs.opencv.org/4.x>.

For programming environment, we will use the online **Google Colab**<sup>[2](#page-0-1)</sup> that does require an google account but not any installation, and it allows us to realize directly the exercises in this session.

Here are some useful links for the practicals :

- [Github repository \(source code with correction\)](https://github.com/ngophuc/DigitizedRotation_Tutorials-IRMA2023)
- [Google Colab \(source code\)](https://colab.research.google.com/drive/10g2PevIzVlftpVdIoEXXbgON1fKytJV6)
- [Google Colab \(correction\)](https://colab.research.google.com/drive/1a4pbS9lxdcoNjYjWb02_9B5IppCou2mH)

### Exercice 1 **A** first program with OpenCV

We start with a simple OpenCV program that loads an image and displays it in a window. For this, we will use with the following functions :

```
#Create a window
cv.namedWindow( winname [, flags=WINDOW_AUTOSIZE] ) -> None
#Load an image from a file
cv.imread( filename[, flags=IMREAD_COLOR ] ) -> retval
#Display an image in the specified window.
cv.imshow( winname, mat ) -> None
#Save an image to a specified file.
cv.imwrite( filename, img[, params] ) -> retval
#Wait for a pressed key.
cv.waitKey( [delay] ) -> retval
#Destroy all of the opened windows
cv.destroyAllWindows( ) -> None
```
You can find a full description of the functions and their parameters on the documentation page of OpenCV library at <https://docs.opencv.org/4.x/>.

Now using these functions, complete the file exo1.py and run to test it with different input images in the directory Samples.

<span id="page-0-0"></span><sup>1.</sup> <https://opencv.org>

<span id="page-0-1"></span><sup>2.</sup> <https://colab.research.google.com/>

### **Exercice 2 Image rotation with interpolation**

Let do some rotations on digital images using an available function in **imutils** package with OpenCV. More precisely, we consider the following function :

#Rotate an image with angle of rotation (in degree) cv.rotate( $src, rotation angle$ ) -> dst

To make the program more interactive, we will add an trackbar to the window that allows to control the rotation angle and show the rotated image in the opened window. For this we need the following functions :

```
#Create a trackbar and attaches it to the specified window.
cv.createTrackbar( trackbarname, winname, slider_currnet_value,
                  max slider value, slider callback [, params] )
#Define a callback function for the trackbar
def trackbarCallback( angle : int ) -> None :
   #Function to be executed every time the slider changes position
#Call the defined callback function
trackbarCallback( 0 )
```
Now using these functions, complete the file exo2.py and run to test it with different input images in the directory Samples.

We can easily observe the interpolation effects that appear on the images such as : circles\_1.png, strike.png and Retina\_1.png.

## **Exercice 3 Digitized rotation in** Z 2

In this exercise, we will do simply rotations of point in the continuous space of  $\mathbb{R}^2$ and the discrete space of  $\mathbb{Z}^2$  that have been presented in the course. For this, different classes of object have been prepared in the file exo3.py, we have :

- Class ImagePoint : for points in  $\mathbb{Z}^2$
- Class RealPoint : for points in  $\mathbb{R}^2$
- Class rotation : for a rotation with a rotation angle theta and a rotation center, in this class there are the following methods :
	- getRotationMatrix : get the rotation matrix of the rotation angle theta
	- getInverseRotationMatrix : get the inverse rotation matrix which corresponds to the rotation angle -theta
	- forwardRotation : realize a forward rotation on a real point
	- digitizedForwardRotation : realize a backward rotation on a real point then digitized the result to obtain a image point
	- backwardRotation : realize a forward rotation on a real point
	- digitizedBackwardRotation : realize a backward rotation on a real point then digitized the result to obtain a image point

Complete the file exo3.py and run to test the forward and backward rotations on points in  $\mathbb{R}^2$  and  $\mathbb{Z}^2$ . You obtain the following result.

```
RealPoint:( 5.2 , 3.5 )
ImagePoint:( 4 , 5 )
ImagePoint:( 4 , 5 )
RealPoint:( 1.2020815280171315 , 6.151828996322964 )
ImagePoint:( 6 , 1 )
ImagePoint:(-1, 6)
```
### **Exercice 4 Digitized rotation of digital images**

We will now realize the digitized rotation on digital image using the forward and backward models from the previous exercise for points in a digital image. To do this, different functions have prepared in the file exo4.py, we have :

- getPixelValue : get the value of a given pixel in image
- setPixelValue : set a value to a pixel in image
- forwardRotation : realize a forward rotation on a real point
- createBlackImage : create a black image of size width  $\times$  height
- forwardRotationImage : realize a digitized forward rotation on an input image for a rotation angle thetha
- backwardRotationImage : realize a digitized backward rotation on an input image for a rotation angle thetha

Complete the file exo4.py and run to test the forward and backward rotations on different input images in the directory Samples.

Hereafter, an example of result obtained on church.png for a rotation angle of  $45°$ .

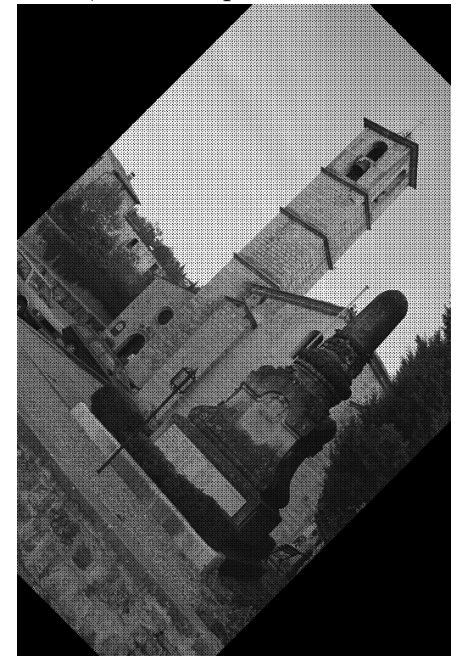

Forward rotation (Lagrangian model) Backward rotation (Eulerian model)

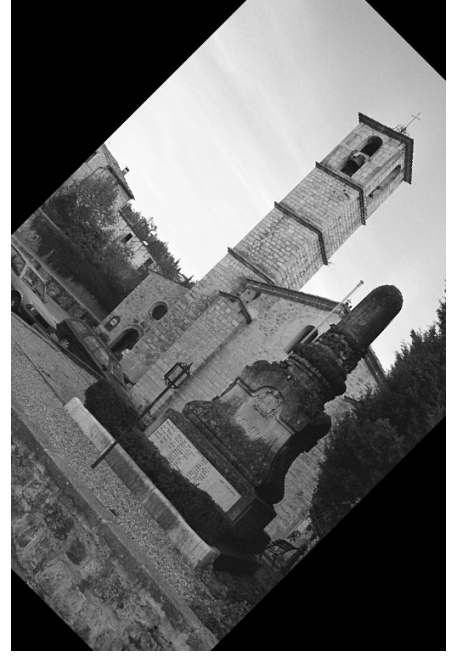

# **Exercice 5** Nell-composed image

We can easily observe the geometrical and topological issues appeared on the transformed images such as : strike.png, circles\_wc.png, and Retina\_wc.png.

Hereafter, we apply the notion of *regularity* presented in the course to perform a topology-preserving rotation on digital images. To this end, we consider 4-connectivity for both object and background of binary images, namely *well-composed images*.

Let start with the verification of such images. We recall that, a binary image is *well-*

*composed* if it does not contain the *forbidden configuration* (up to symmetries) :

Complete the file exo5.py and run to test it. Here are the results you must obtain when running the program for the well-composed verification of the following images.

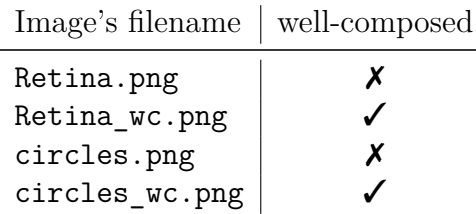

**Optional :** If you want to display the connected components in a given binary image, you can use the following function in OpenCV.

#computes the connected components labeled image of binary image. cv.connectedComponents( image[, labels[, connectivity[, ltype]]]) -> retval, labels

Hereafter, examples of result obtained on running the connected components on two different images.

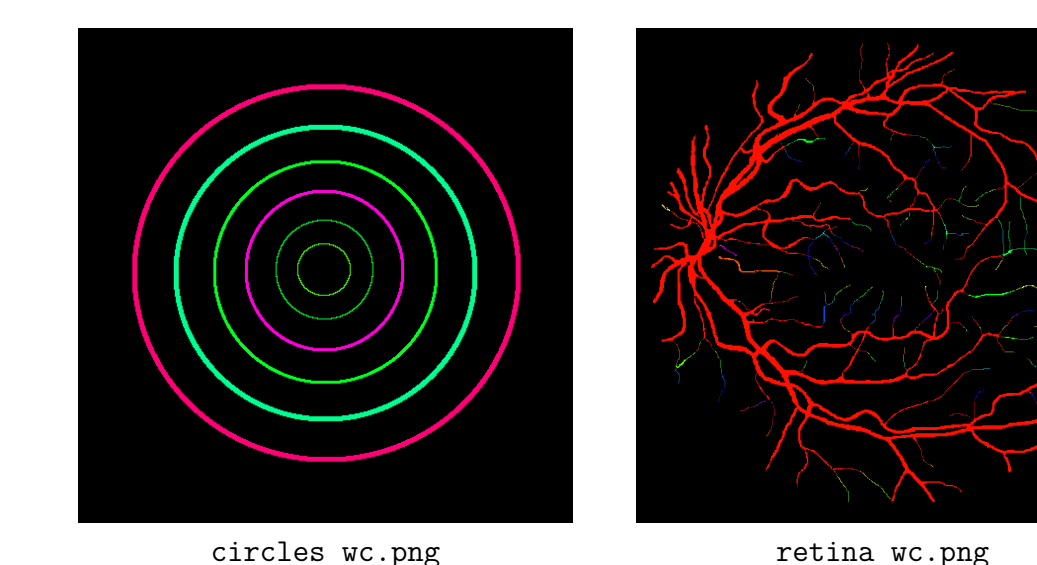

You can run the code in exo4.py to rotate the well-composed images and observe the number of connected components before and after the rotation. Normally, it is not preserved. To perform a topology-preserving rotation of digital images, we will need the notion of **regularity**.

#### Exercice 6 <sub>in Regularization of well-composed image</sub>

As presented in the course, regular images allow to preserve their topology under any rigid motion and thus rotation. One solution to make a well-composed image *I* become a regular image is to upsample *I* by twice. More precisely, a pixel  $p \in I$  turns to  $2 \times 2$ pixel in the generated regular image. Note that the method works if and only if *I* is well-composed.

A function called createRegularImage is defined in exo6.py to upsample a wellcomposed image. Complete this file exo6.py and run to test it.

**Optional :** If you want to check the topology-preserving rotation, we can use the code in exo4.py to rotate an image and the cv.connectedComponents of OpenCV to show the connected component before and after the rotation. Note that, as mentioned in the course, to avoid the **incomplete and ambiguous issues of color** in the transformed image, we consider hereafter the backward rotation to generate the transformed results. The example code is given in  $exo7.py$ .

Here are the results you must obtain when testing the topology-preserving rotations in exo7.py on different images.

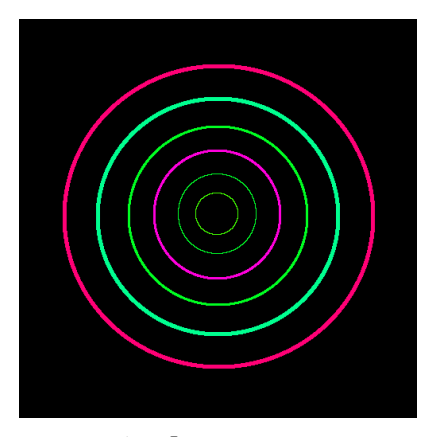

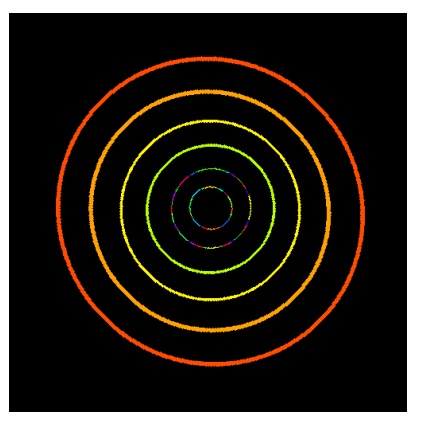

circles wc.png Backward transformation Transf. on regular image

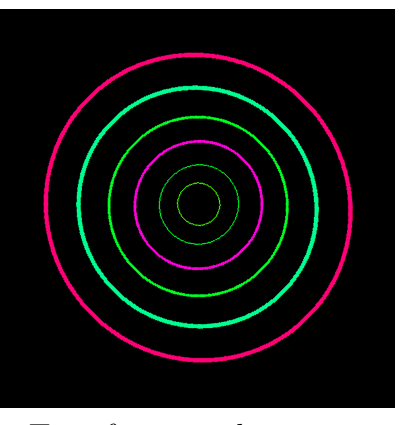

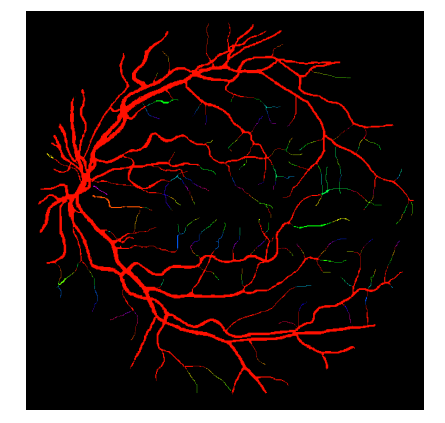

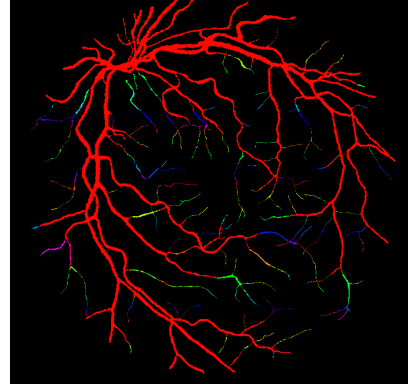

retina\_wc.png Backward transformation Transf. on regular image

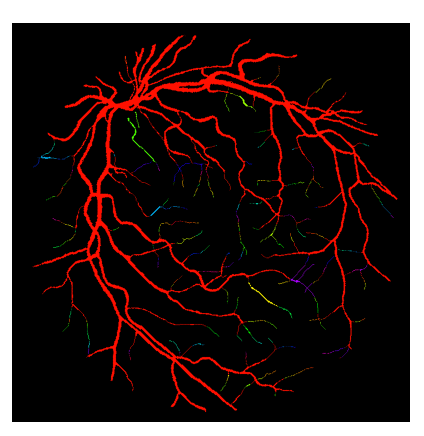